1. INSPIRE ESPUS školenie GNSS v mobile "Zber a tvorba priestorových údajov"

### 1. INSPIRE ESPUS školenie

"Zber a tvorba priestorových údajov"

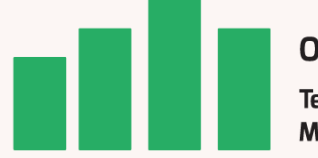

Online formát Termín: 05.05.2022 Miesto: Zoom

Operačný program Efektívna rerejná správa  $\begin{array}{cc} \star^{\star} \star_{\star} \\ \star & \star \\ \star & \star \\ \star_{\star} \star^{\star} \end{array}$ Európska únia Európsky sociálny fond

Tento projekt je podporený z Európskeho sociálneho fondu

Operačný program **Efektívna** verejná správa

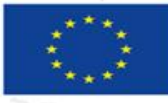

Európska únia Európsky sociálny fond

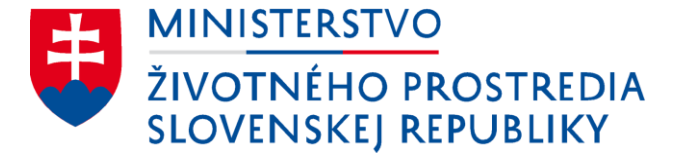

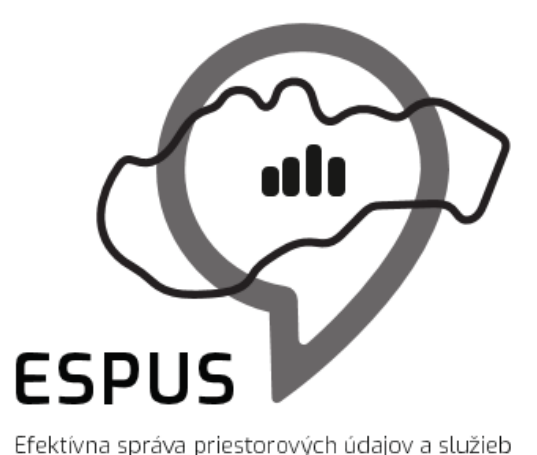

### INSPIRE ESPUS školenie "Zber a tvorba priestorových údajov" GNSS v mobile

05.05.2022

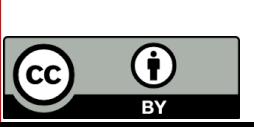

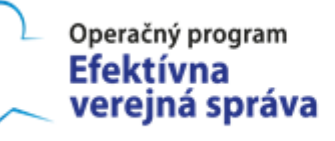

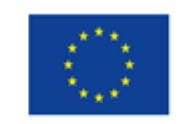

Európska únia Európsky sociálny fond

## Prehľad

- Plánovanie merania
- Postup v mobile
- Postup v PC

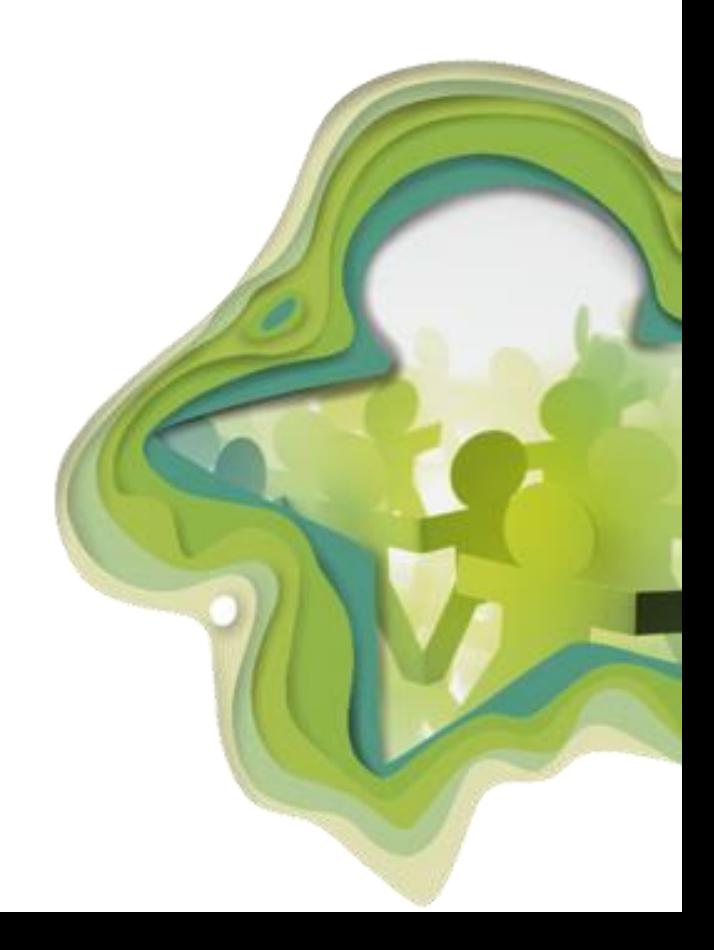

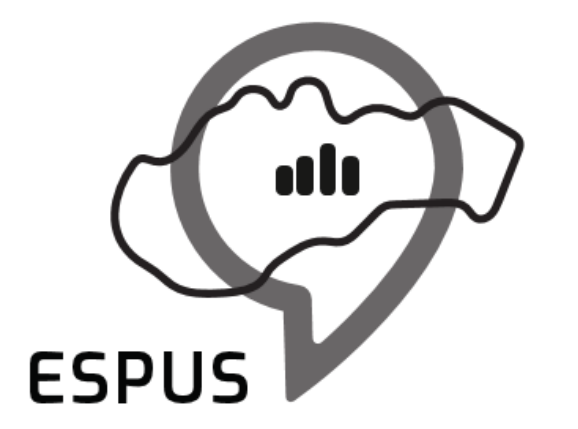

Efektívna správa priestorových údajov a služieb

### GNSS v mobile

# Plánovanie merania

- Štandardne pred GNSS meraním je potrebný si vytvoriť plán. S tým nám môže pomôcť napríklad stránka: [https://www.gnssplanning.com.](https://www.gnssplanning.com/)
- Najprv si v záložke *Settings* nastavíme našu aktuálnu situáciu: súradnice, nadmorskú výšku, dátum, čas a interval.

## Plánovanie merania

- Potom sledujeme záložky:
	- *Satellite Library* zoznam a stav satelitov jednotlivých systémov
	- *Sky Plot*  poloha satelitov počas zvoleného intervalu
	- *Charts* zaujímať nás bude najmä graf *DOP*

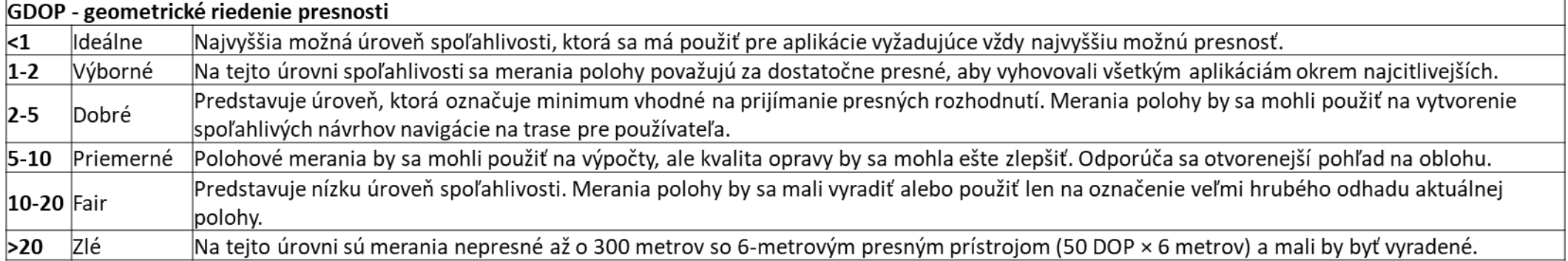

- *Input: QGIS in your pocket*
	- *Google Play:*  <https://play.google.com/store/apps/details?id=uk.co.lutraconsulting&hl=sk&gl=US>
	- *App Store:* <https://apps.apple.com/nz/app/input/id1478603559>
- V aplikácii otvoriť záložku *Projekty* a ťuknúť na ikonu používateľa.
- Prihlásiť sa nasledovnými prihlasovacími údajmi:
	- *Používateľské meno: Zymestic*
	- *Heslo: PassW0rd*
- Zvoliť projekt *Zymestic/Skolenie.*
- Pomocou ikony *GPS* vycentrovať mapu na moju polohu a následne sa prizoomovať .
	- (V mobilnom telefóne bude potrebné povoliť používanie polohy pre aplikáciu *Input.*)

#### $9$   $\oplus$   $\blacksquare$   $1$  7:30

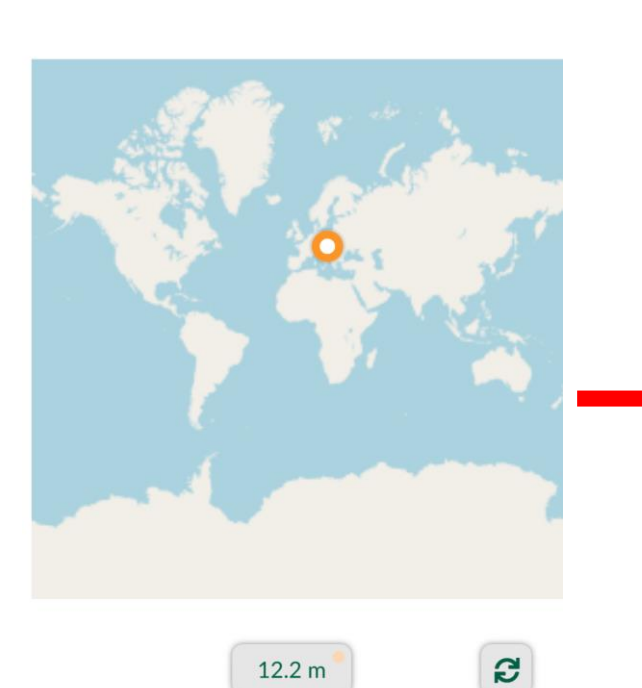

 $\bullet$ 

Nahrať

 $\Box$ 

 $\bullet\bullet\bullet$ 

Viac

 $\circ$ 

 $\circ$ 

GPS

 $\triangle$ 

 $R_{\rm J}$ 

Projekty

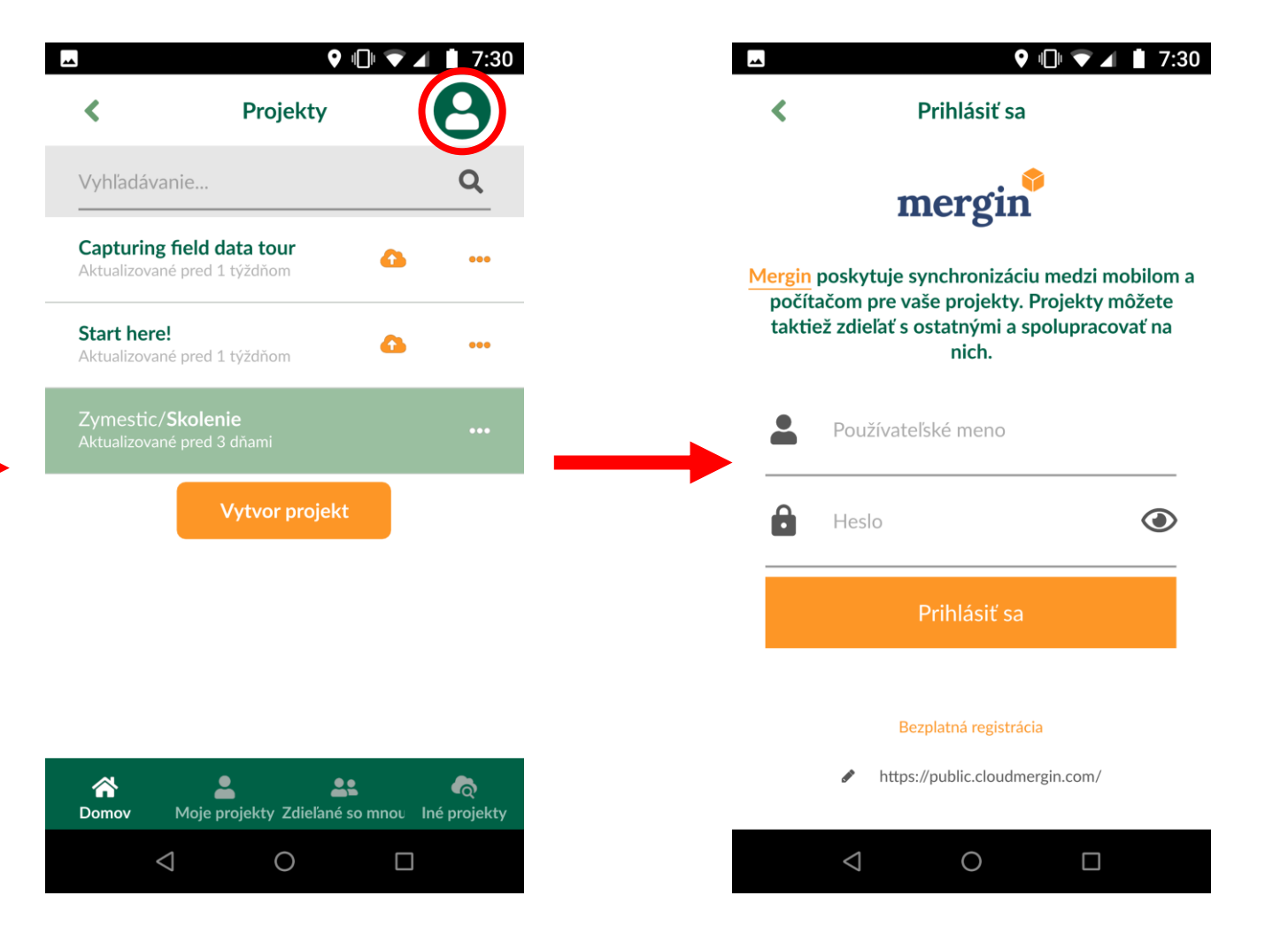

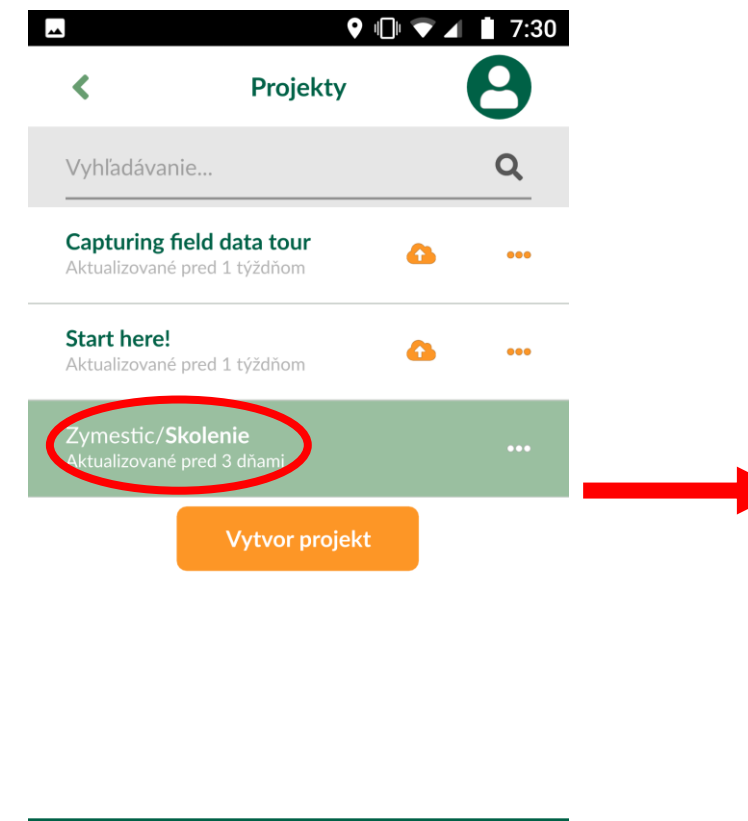

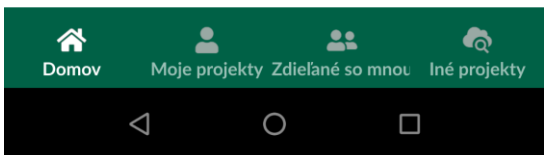

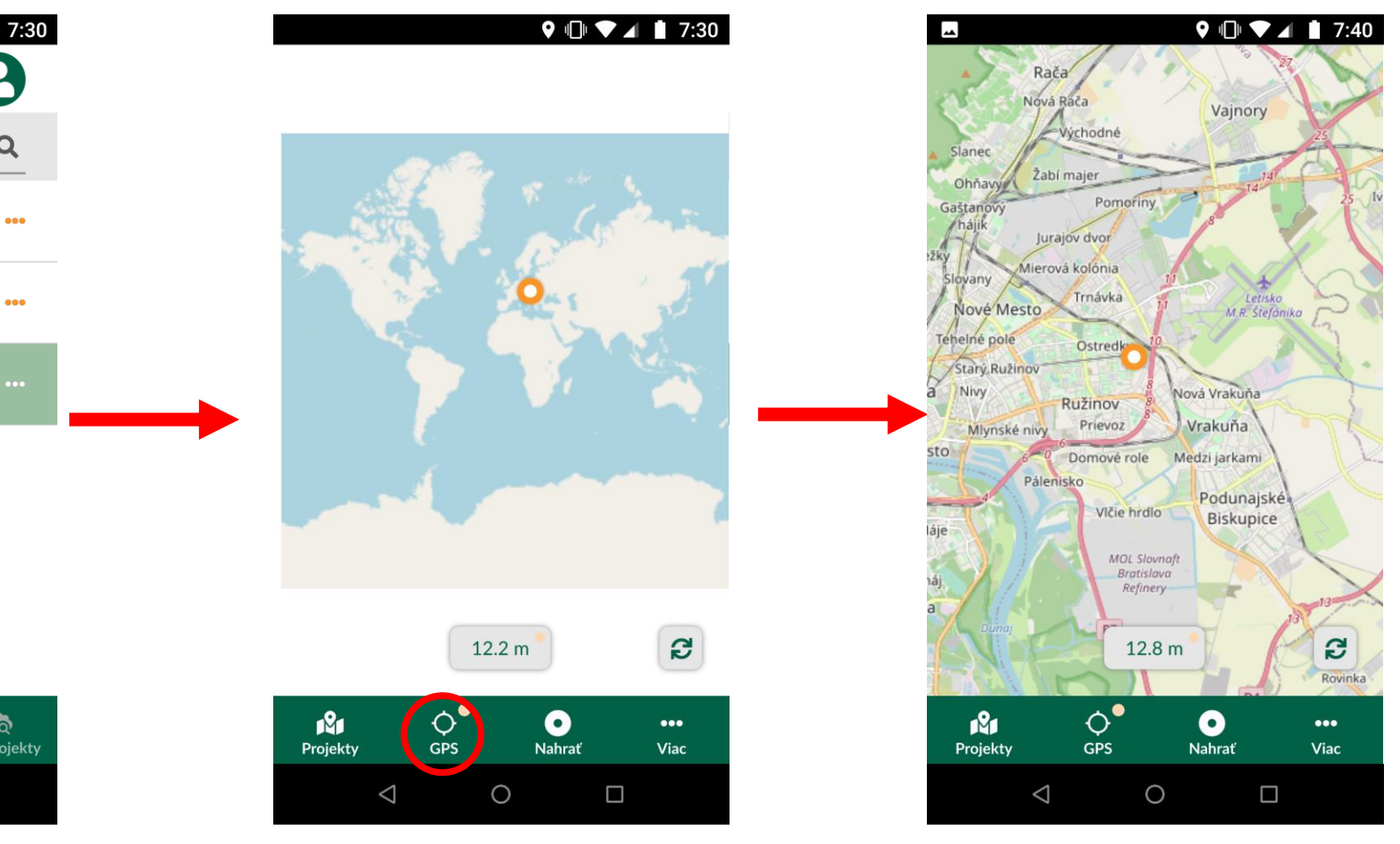

- Pomocou tlačidla *Nahrať* a následne tlačidla *Pridať bod* nahrať vašu aktuálnu polohu do projektu.
	- (Ak ste napríklad vnútri budovy aplikácia vyhodí upozornenie *Nízka presnosť GPS signálu.*)
- Vyplniť *dátum* a *poznámku* (napríklad vaše meno) a ťuknúť uložiť.
- Vpravo dole ťuknúť na tlačidlo *Synchronizovať.*

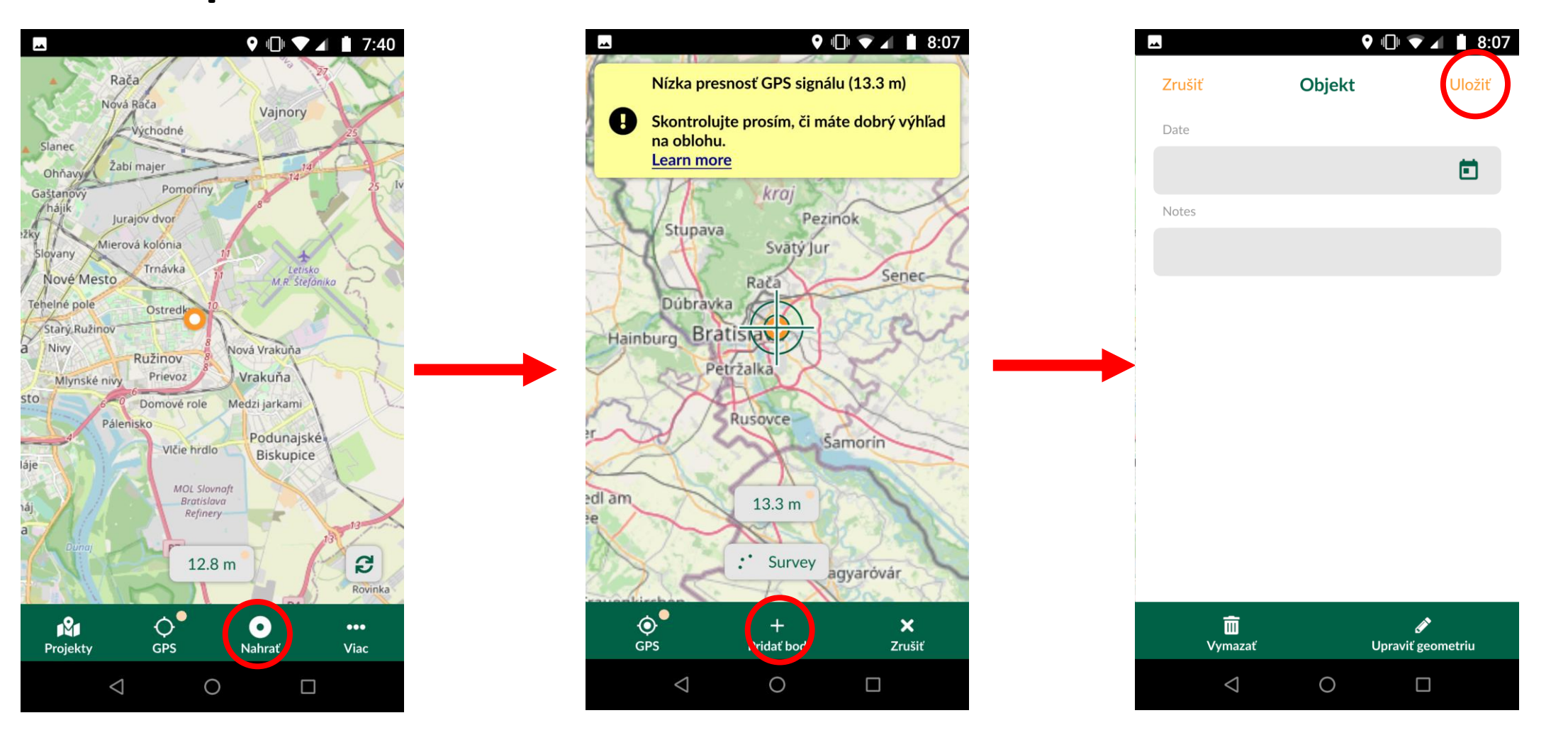

- Vo webovom prehliadači otvoriť stránku [https://public.cloudmergin.com](https://public.cloudmergin.com/).
- Pomocou tlačidla *Sign in* sa prihlásiť, rovnakými prihlasovacími údajmi ako do mobilnej aplikácie:
	- *Používateľské meno: Zymestic*
	- *Heslo: PassW0rd*
- Otvoriť projekt *Zymestic / Skolenie.*
- Pomocou tlačidla *Download* stiahnuť *zip* súborov k projektu.
- Rozbaliť *zip* niekam do adresáru na *PC* a otvoriť *Skolenie.qgs* pomocou *QGIS.*
- V *QGIS* sa nazoomovať na územie Slovenska.
- Červenými bodkami sú vyznačené všetky namerané miesta účastníkmi.
- Pravým tlačidlom myši kliknúť na vrstvu *Survey* a stlačiť *Open Attribute Table.*

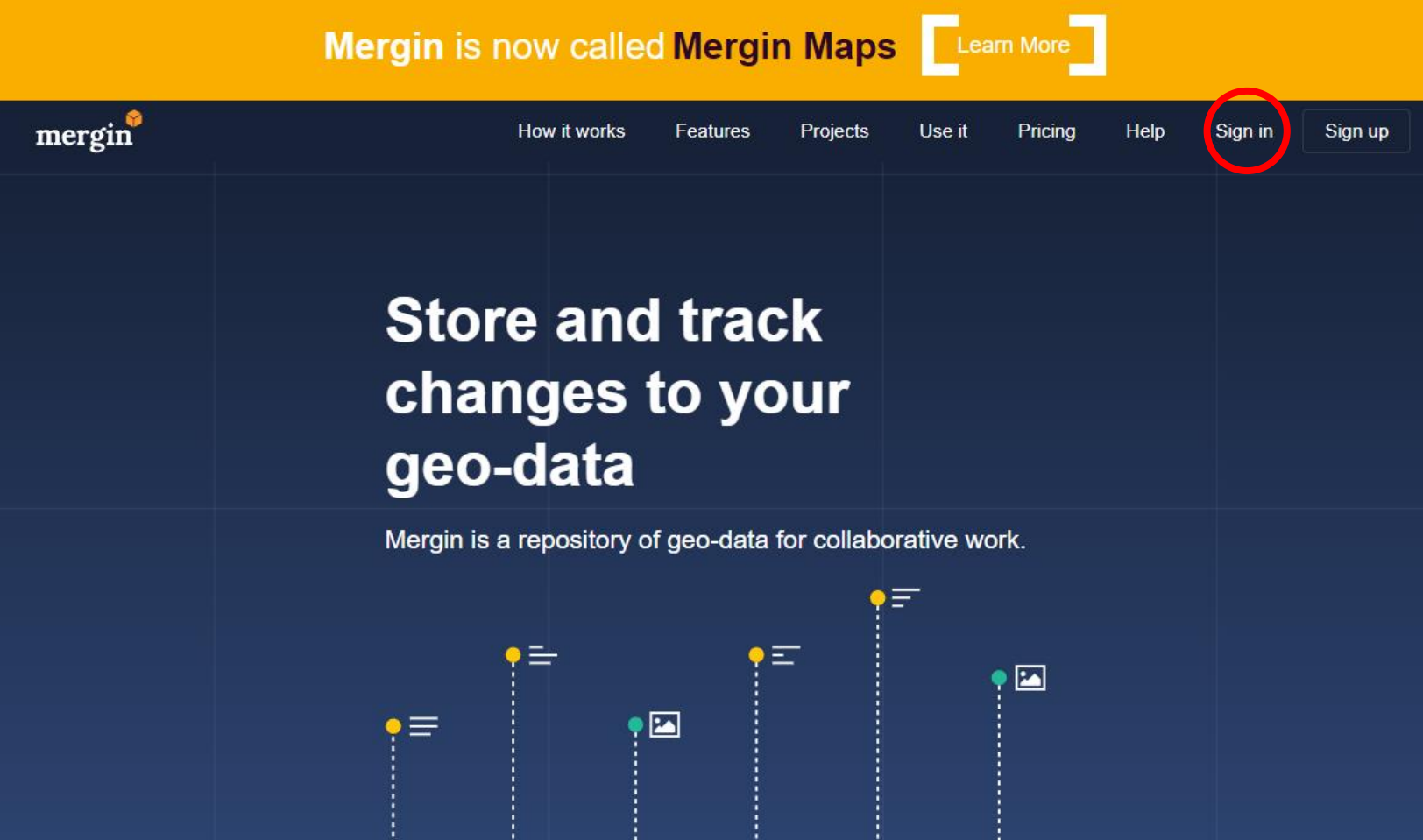

### nerginmaps

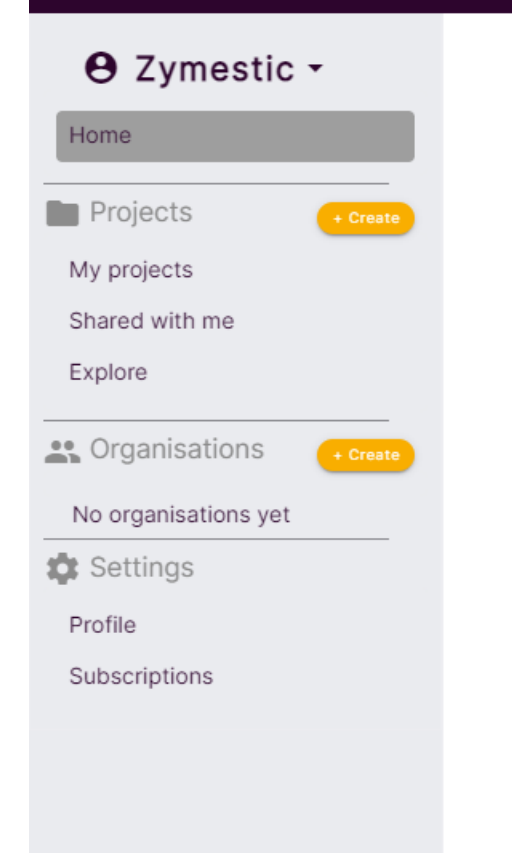

#### Download Input app

Capture geo-info easily through your mobile/tablet with the Input app. Designed to be compatible with all mobile devices - even those with small screens.

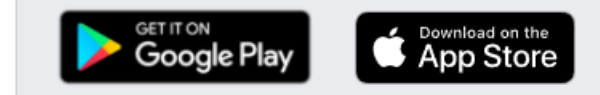

#### Recent active projects

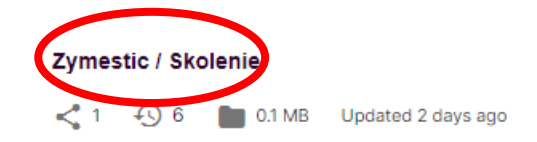

#### Zymestic / Zberdat

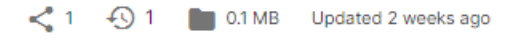

#### **O** merginmaps

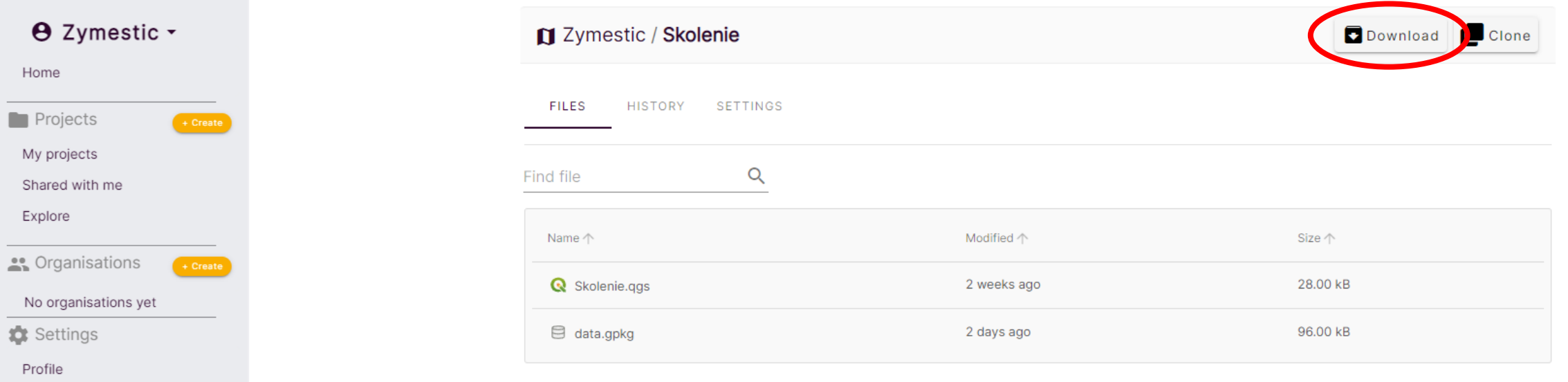

Subscriptions

← Drag & drop here or click and select file(s) to upload